## Руководство по эксплуатации цифрового **USB** осциллографа

# **DSO-2090 USB**

**QINGDAO Hantek Electronics co., Ltd.** 

**www.hantek.com.cn** 

**www.hantek.ru** 

*10* декабря *2008* года

### Комплект поставки

1. Упаковочная коробка (1 шт.)

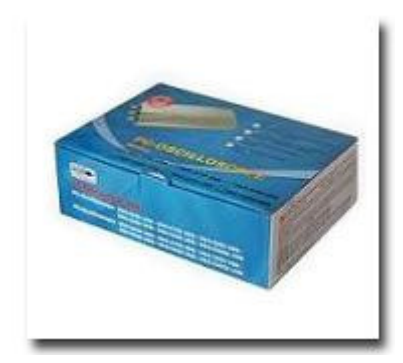

2. Устройство (1 шт.)

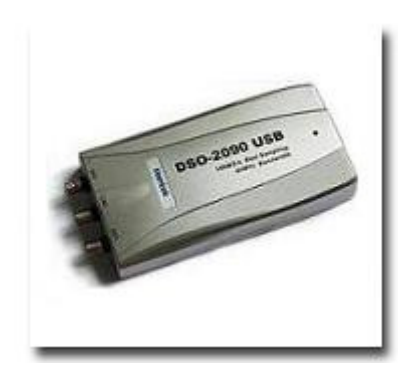

3. Щупы (2 шт., двухрежимные: 1Х,10Х)

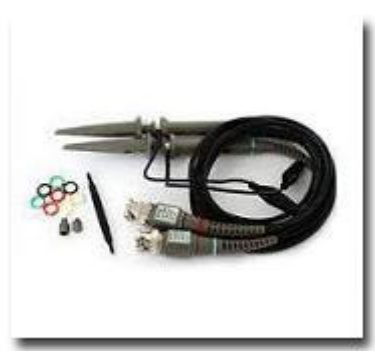

4. USB кабель для подключения к компьютеру (1 шт.)

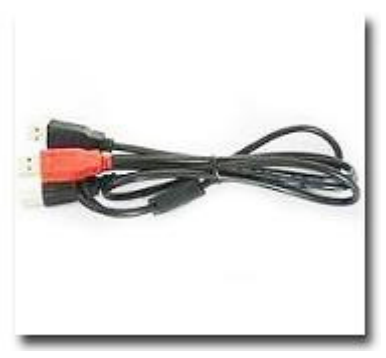

5. Компакт-диск с программным обеспечением (1 шт.)

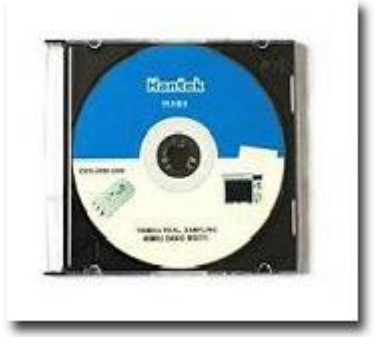

**6.** Руководство (1 шт.)

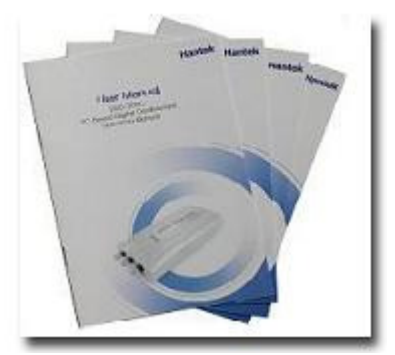

### Правила безопасности

Во избежание получения травм**,** повреждения осциллографа или других приборов**,** электрически связанных с ним**,** перед тем как приступить к работе внимательно ознакомьтесь с информацией о мерах безопасности и правилах эксплуатации**.** 

Во избежание потенциальной опасности используйте прибор только**,** как указано в данном руководстве**.** 

### Обслуживание и ремонт прибора должен осуществлять только квалифицированный специалист**.**

Следование нижеследующим правилам позволит вам безопасно, корректно и эффективно использовать устройство, избежать потенциально опасных ситуаций или повреждений устройства. Прочтите их внимательно перед использованием осциллографа.

### Условия эксплуатации

Температура окружающей среды от 0 до 40 градусов Цельсия, относительная влажность от 10% до 80%.

### Питание

USB разъем компьютера и DSO-2090 USB соединяются посредством USB кабеля, через который подается напряжение 5В от блока питания компьютера. Устройство не требует отдельного источника питания.

#### ВНИМАНИЕ**!** Будьте осторожны**,** не подавайте на устройство чрезмерное напряжение**!**

Максимальные значения входного сигнала ограничены, как указано ниже. Пожалуйста, не используйте более высокое напряжение.

### ВНИМАНИЕ**!** ВНИМАНИЕ**!** ВНИМАНИЕ**!** ВНИМАНИЕ**!** ВНИМАНИЕ**!**

Перед измерением обязательно проверьте положение переключателя аттенюатора на щупе**.** Напряжение больше**,** чем указанное максимальное входное напряжение**,** может повредить устройство и нанести вред вам**.** В частности**,** существует риск поражения током при измерении высоких напряжений**.** Поэтому**,** будьте особенно внимательны при измерении высоких напряжений и не трогайте щупы за оголенные поверхности**.** 

### Уберите все неиспользуемые щупы и тестовые контакты**,** чтобы они не дотронулись до окружающих высоковольтных частей**.**

### Убедитесь**,** что блок питания компьютера правильно заземлен**.**

### Предосторожности в обращении устройством

- Контакт «земля» на щупе предназначен для потенциала земли. Не соединяйте его с высоким уровнем напряжения. Соединяйте контакт «земля» на щупе только с потенциалом земли. При измерении плавающего потенциала мы рекомендуем использовать дифференциальный метод измерения между каналами (CH1 и CH2).
- Не включайте и не выключайте устройство с щупом, присоединенным к источнику напряжения.
- Не используйте устройство в ситуации, когда есть риск неправильной работы или поражения током.
- Немедленно прекратите использование устройства, если вы заметили необычный запах, дым или звук. После этого отключите устройство от компьютера.
- Храните устройство в недоступном месте для детей и для тех, кому нельзя доверять его использование.
- Не используйте устройство мокрыми руками. Это может привести к поражению током.
- Не используйте устройство для других целей, кроме описанных ниже.

#### Место использования

- Если в отверстие устройства попадет проводник **(**твердый или жидкий**),** то это приведет к короткому замыканию в схеме устройства и может создать опасность поражения током или возникновения пожара**.** Оберегайте устройство от попадания влаги**,** жидкости или пыли**.**
- НЕ используйте устройство около газа или других легко воспламеняющихся или взрывоопасных материалов.
- Храните устройство там, где на него не будут попадать прямые солнечные лучи.
- Не используйте устройство в грязных условиях, в местах, где работают другие машины или в условиях сильного электромагнитного поля.
- Не устанавливайте устройство на неустойчивые поверхности: повозки, подставки, треноги и т.д. Это создает опасность случайного повреждения устройства.

### Обслуживание и хранение

- Если устройство не будет использоваться долгое время, то отключите USB кабель от устройства
- Рекомендуемые условия хранения: 25 градусов Цельсия, влажность 50%.
- Устройство не содержит внутри никаких компонентов, которые вы можете самостоятельно заменить. Не пытайтесь провести ремонт или замену самостоятельно. В результате такой попытки вы можете получить поражение током.
- Не пытайтесь открыть корпус или самостоятельно провести ремонт. Это может привести к поражению током или другим травмам.
- Если вы откроете корпус, то вы лишитесь послепродажного гарантийного обслуживания.

### Минимальные системные требования

#### Операционная система**:**

Windows 98/ME/2000/XP/VISTA

ОЗУ

128 МБ

#### Графическая карта

Поддерживаемая Microsoft DirectX Разрешение экрана: 800x600 Глубина цвета: 16 бит

### Технические характеристики

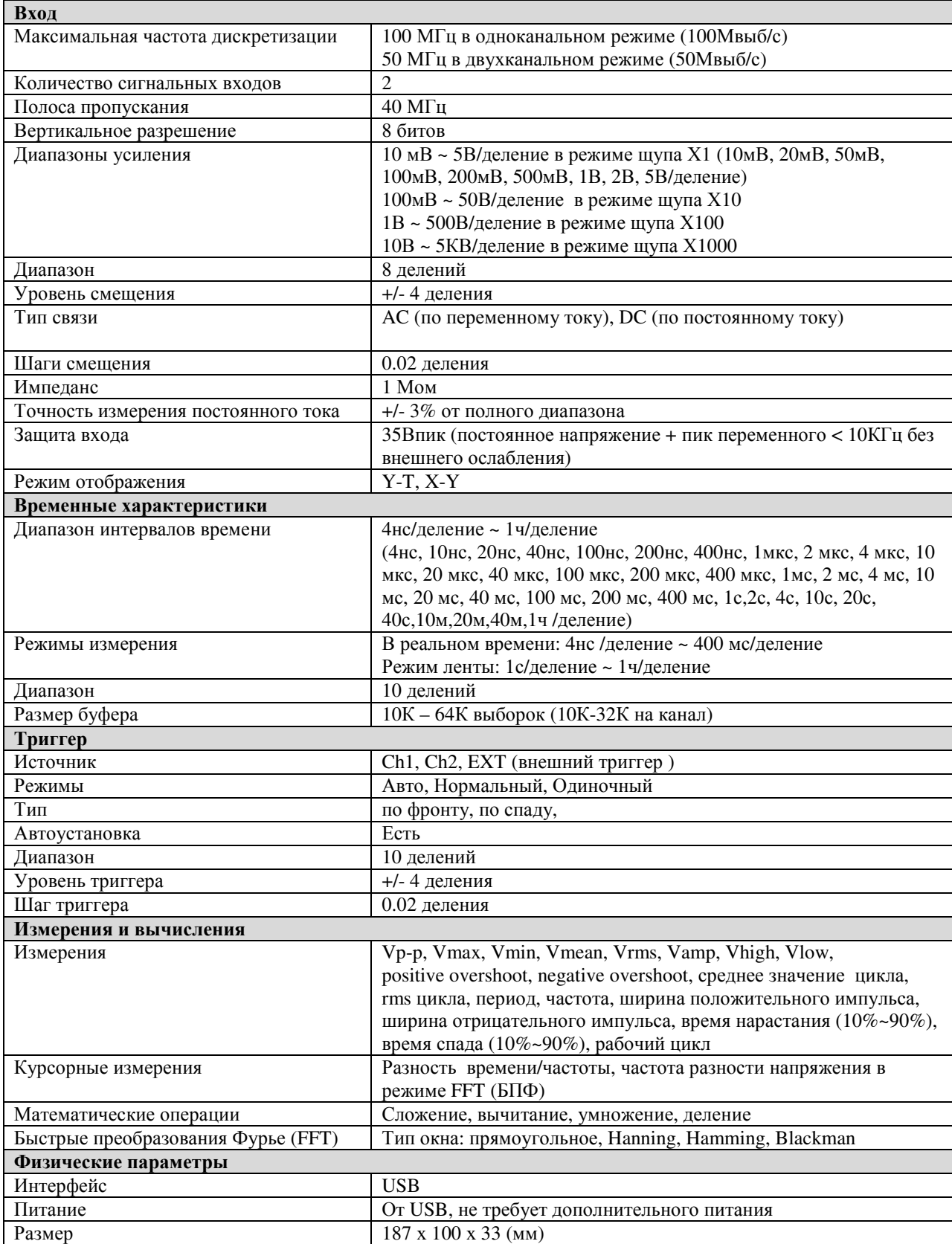

### Введение

DSO-2090 USB, разработанный компаний Hantek Electronics, является портативным компьютерным цифровым осциллографом.

Программное обеспечение позволяет сохранять сигнал в следующих форматах: текстовый файл, jpg, bmp, MS Excel/Word.

ПЕРЕД ПОДКЛЮЧЕНИЕМ УСТРОЙСТВА В ПЕРВЫЙ РАЗ СЛЕДУЕТ ПРОИЗВЕСТИ УСТАНОВКУ ПРОГРАММНОГО ОБЕСПЕЧЕНИЯ!

### Установка программного обеспечения

1. Вставьте установочный диск

2. Программа установки должна автоматически запуститься. Если этого не произойдет, то запустите setup.exe с компакт диска.

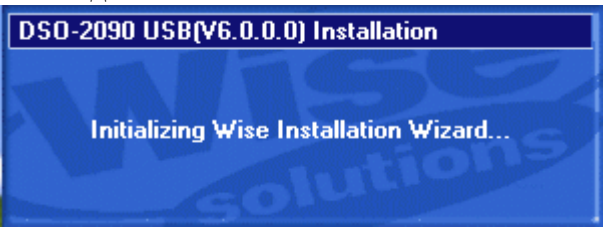

3. Программа установки запустилась. Нажмите «Next» для продолжения.

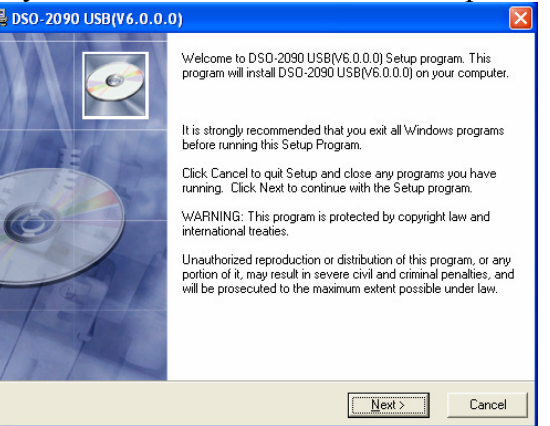

4. Выберите установочную директорию. Нажмите «Next» для продолжения.

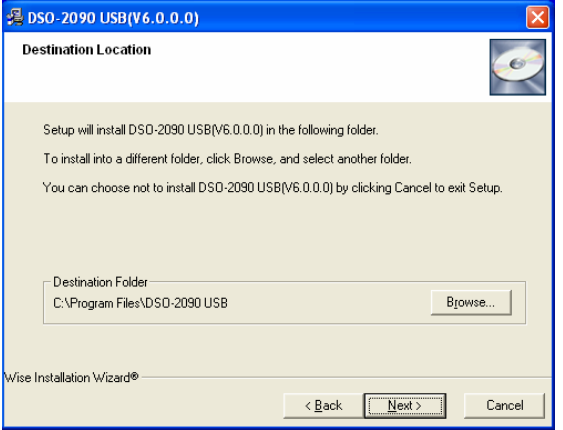

5. Проверьте установочную информацию. Нажмите «Next» для начала копирования файлов.

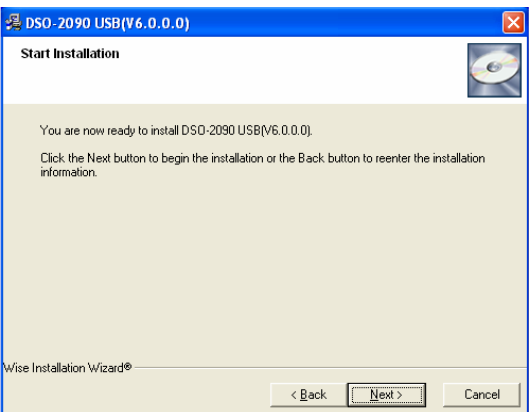

6. Во время копирования файлов отображается окно статуса.

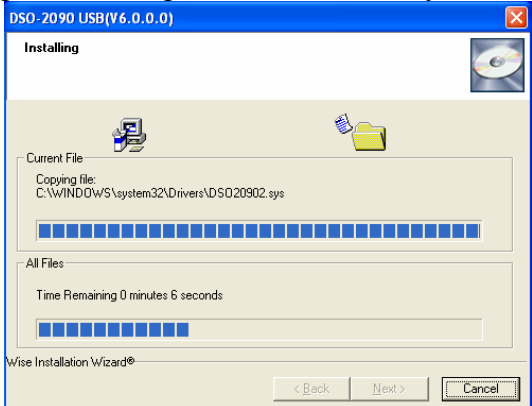

7. Обновление системной конфигурации

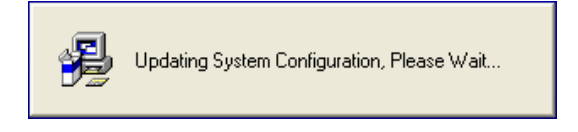

8. Установка завершена

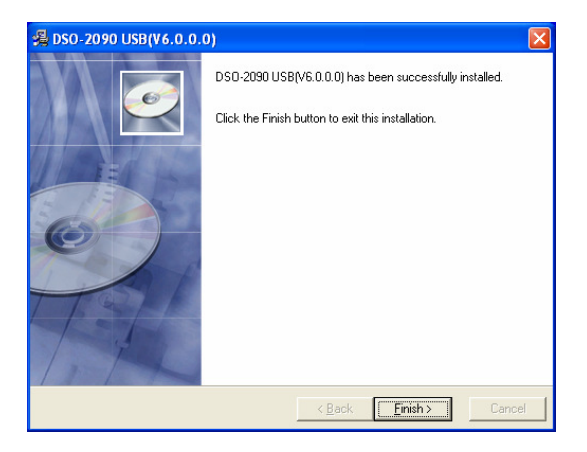

### Подключение устройства

**USB** кабель**,** поставляемый с устройством**,** имеет два разъема для подключения к компьютеру **-** один черный и один красный**.** Это связано с тем**,** что потребление тока устройством может превосходить спецификации **USB** для одного порта**.** Во избежание проблем вам надо подключит оба разъема кабеля к **USB** портам компьютера**.** Т**.**е**.** устройство занимает **2 USB** порта на компьютере**.** 

При необходимости вы можете попробовать эксплуатировать осциллограф с одним подключенным разъемом **(**черный штекер**).** Если операционная система не сообщает о превышении тока на **USB** разъеме**,** то можете продолжить эксплуатацию таким образом**.** При первой возможности вернитесь к варианту подключения через два разъема**.** 

1. Вставьте USB кабель в разъем компьютера (оба разъема).

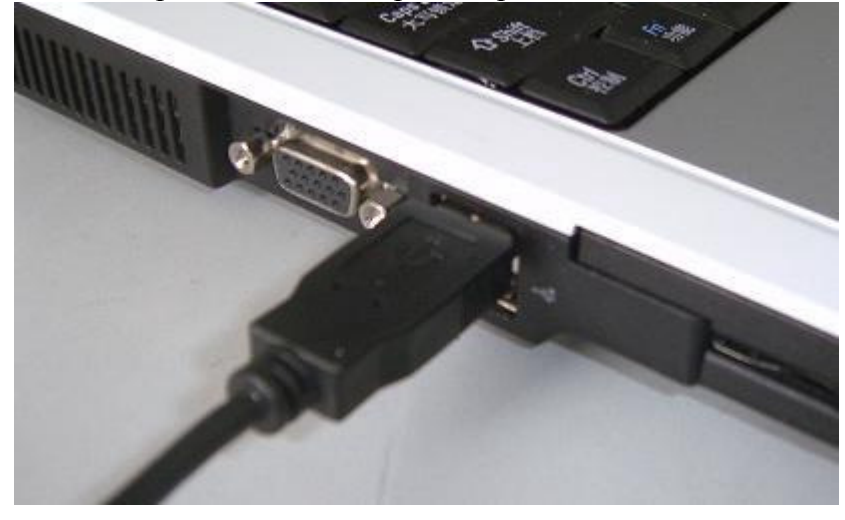

2. Вставьте USB кабель в USB разъем осциллографа.

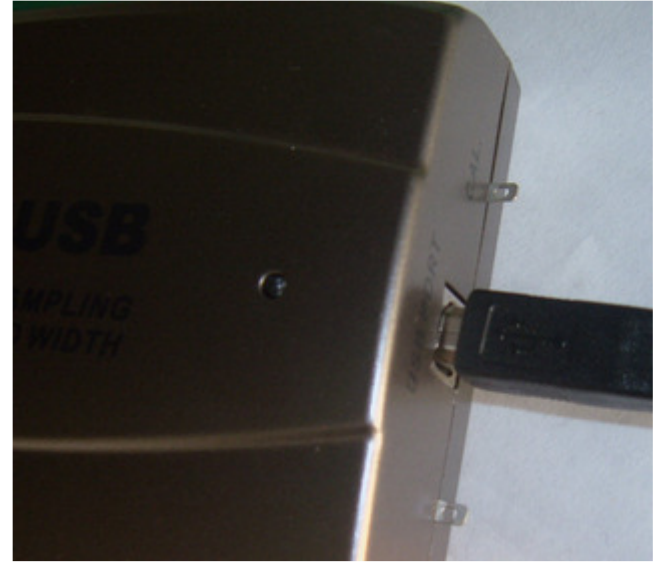

3. Операционная система обнаружит новое устройство.

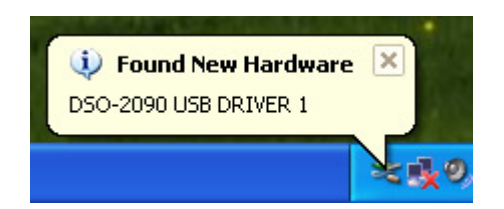

4. Запуститься мастер установки оборудования.

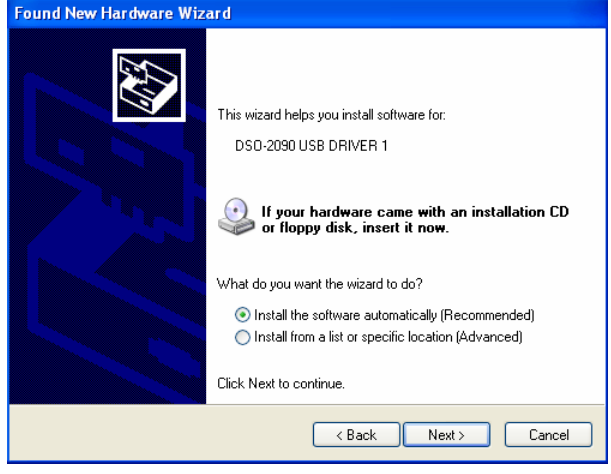

5. Мастер установки оборудования произведет поиск драйвера.

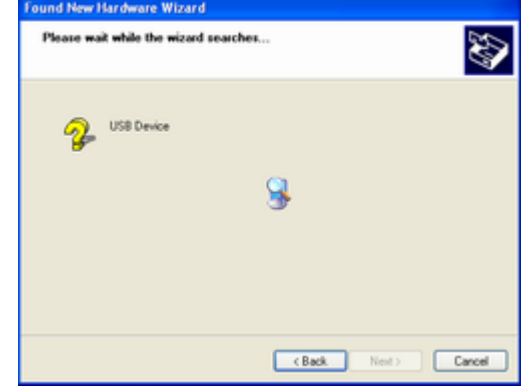

6. Мастер установит новое оборудование (драйвер находится на компакт-диске в папке driver).

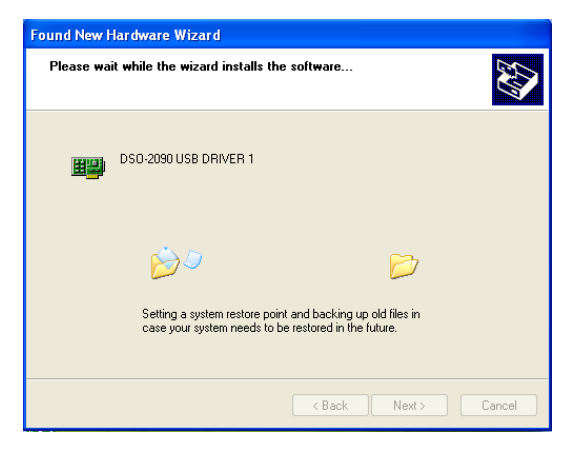

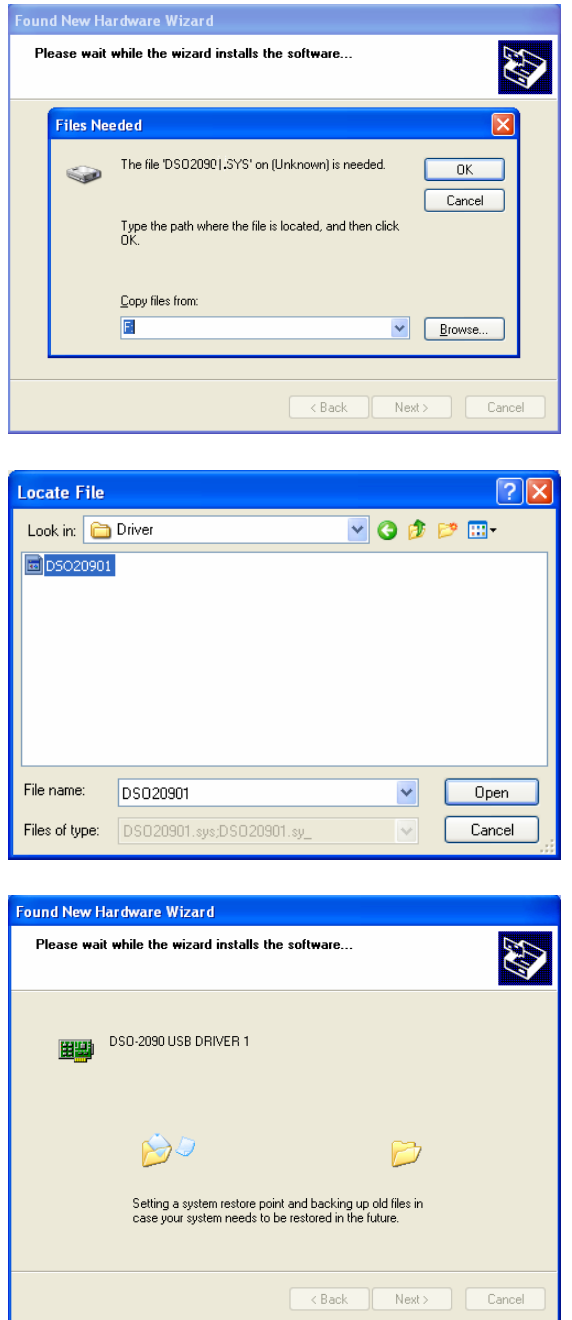

7. Завершите работу мастера установки оборудования.

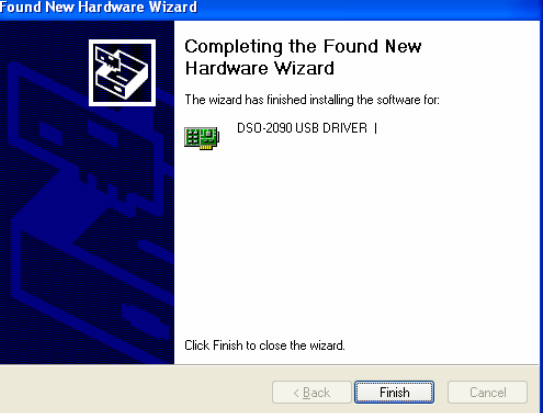

8. Операционная система обнаружит еще одно новое устройство.

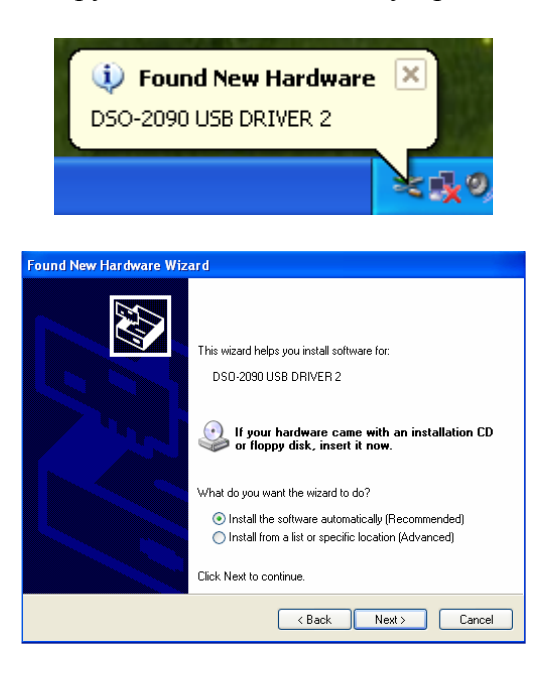

9. Мастер установки оборудования произведет поиск драйвера.

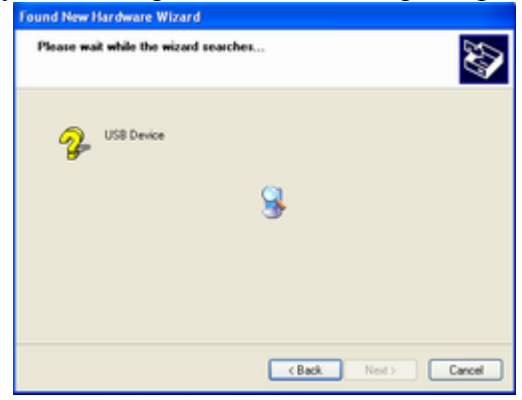

10. Мастер установит новое оборудование. Драйвер находится на компакт-диске в папке driver.

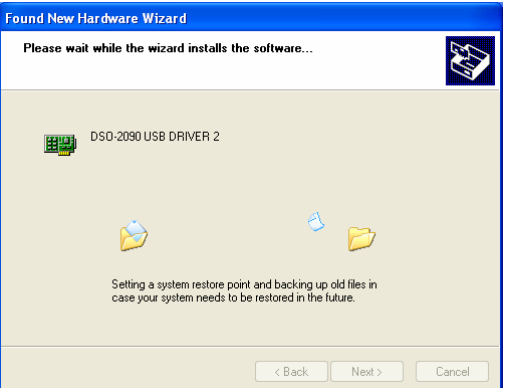

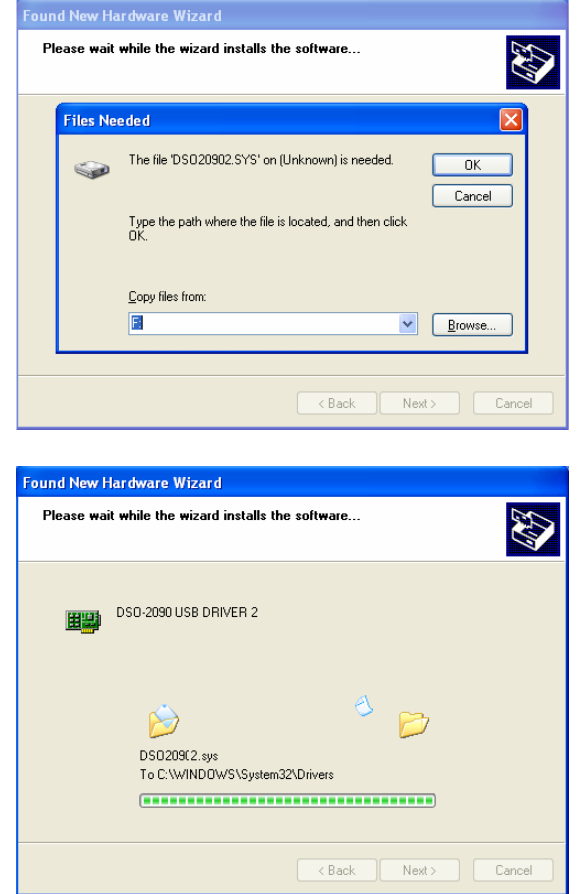

11. Завершите работу мастер установки.

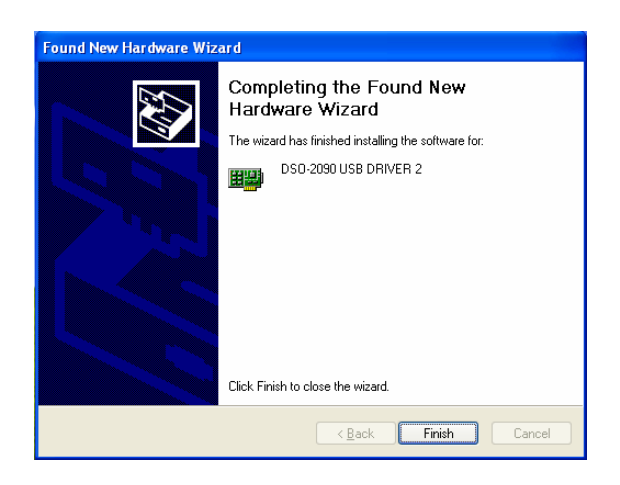

#### В процессе установки драйвера должно быть установлено **2 (**два**)** устройства**!**

#### Установка **DSO-2090USB.inf** в ОС **Windows 2000**

Когда файл DSO-2090USB.inf не обнаруживается автоматически, вы можете установить его вручную через самостоятельную установку драйвера для устройства. Этот файл находится в корне компакт-диска.

### Калибровка

- 1. В процессе производства осциллограф калибруется вручную, для получения максимальной точности.
- 2. Вы можете откалибровать устройство через 5-6 месяцев после покупки.
- 3. Для выполнения калибровки замкните щуп с контактом заземления этого же щупа и выберите «Zero calibration» в программном обеспечении. Калибровка должна проводиться в отсутствии сильного электромагнитного поля или помех.

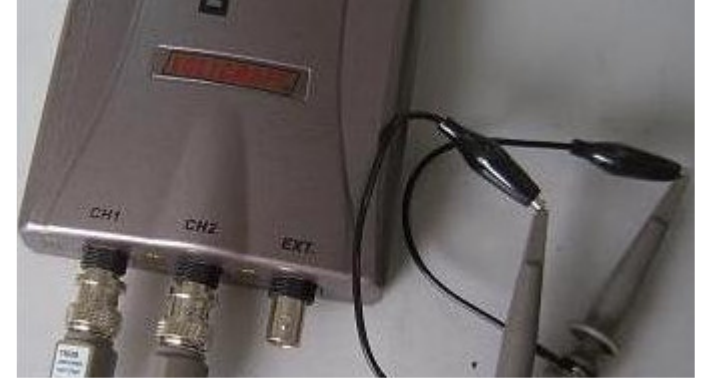

### Компенсация щупа

- 1. Щуп должен обладать полосой пропускания не менее полосы пропускания самого осциллографа.
- 2. Щуп должен быть компенсирован при первом подключении. Компенсация проводится в режиме ослабления сигнала 10Х (см. переключатель на щупе).
- 3. Соедините щуп с тестовым выходом устройства, а контакт заземления щупа с выходом терминала заземления (текстовый контакт и терминал заземления находятся сзади устройства, справа и слева от USB разъема).
- 4. Нажмите AUTOSET в программе.
- 5. Проверьте форму сигнала. Сигнал должен быть прямоугольный.
- 6. Если сигнал не прямоугольный, то отрегулируйте щуп вращением болта регулировки до получения максимально прямоугольной формы.

#### правильная компенсация перекомпенсация недокомпенсация

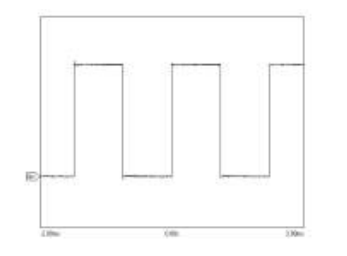

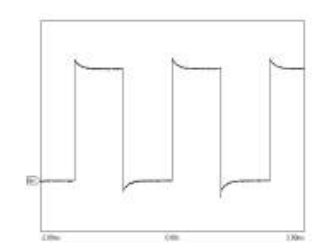

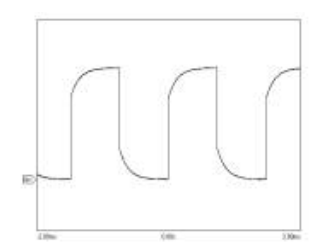

### Дополнительная информация

Дополнительную информацию вы можете найти на сайте www.hantek.ru. Там же вы можете задать своим вопросы по использованию прибора.